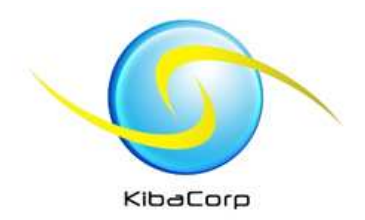

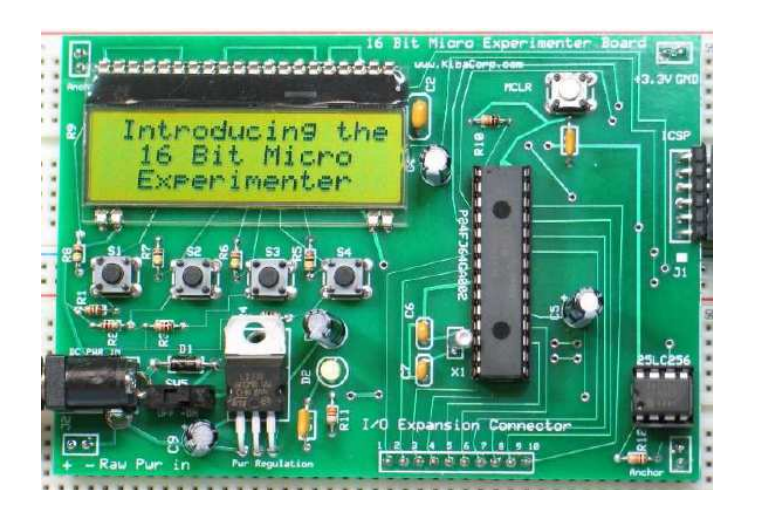

#### First Experiments Part2**1. "Using Timer"**

**2. "Using Interrupts "**

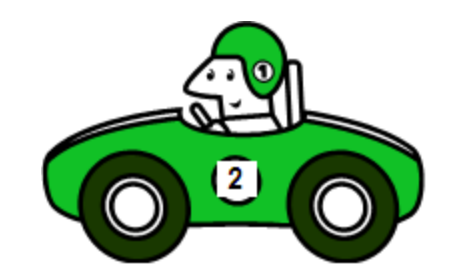

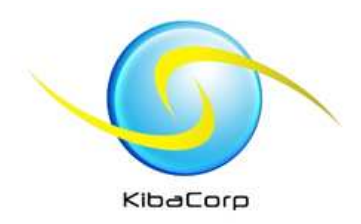

#### **Contents**

- Directions and descriptions for beginner 16 bit Experimenter starting experiments
	- Fach RI INIK avnarir Each BLINK experiment builds on another
- Recommend review of "Quick Start Guide" ( available on www.kibacorp.com) to better understand tools installation
- Recommend review of "First Experiments Part 1" ( available on www.kibacorp.com)

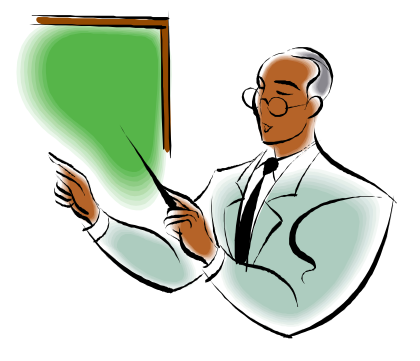

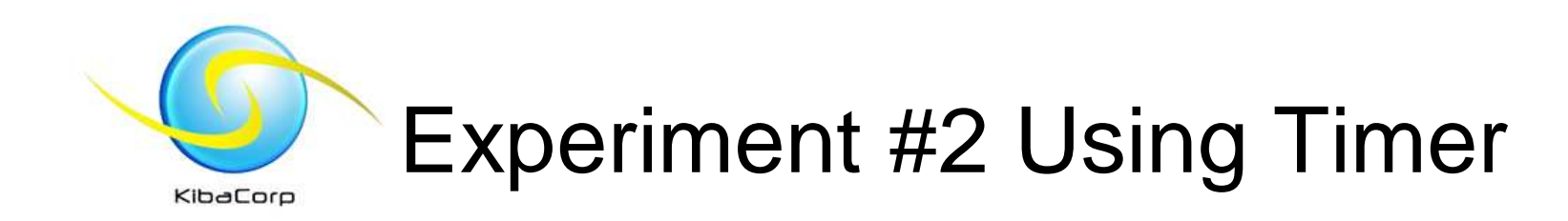

- This experiment will highlight timer capabilities of the PIC24F
- It use an internal timer peripheral to create delay necessary for toggle led on/off.
- Hardware configuration same an Blink, and Hello World covered in Part 1

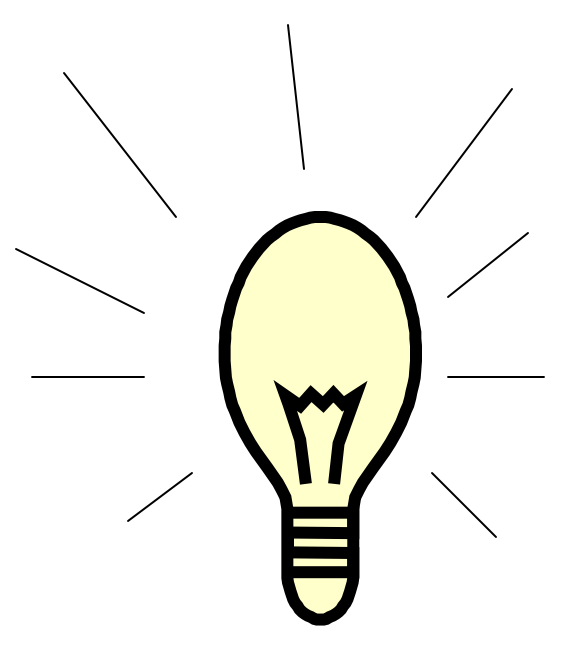

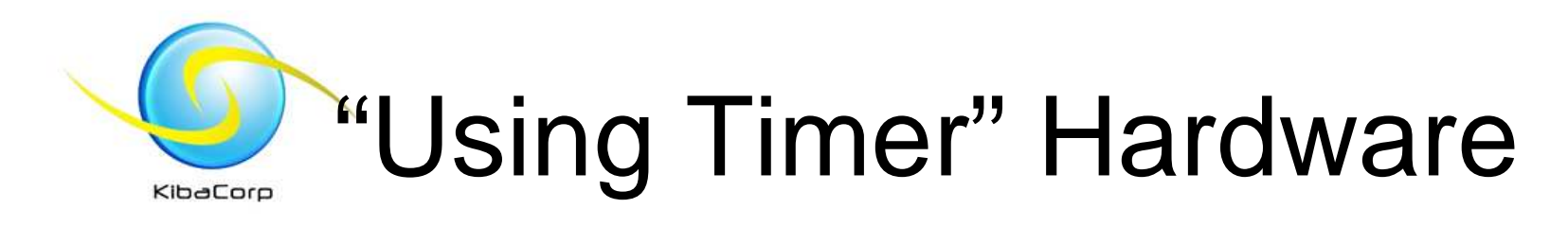

- Same as used in part 1
	- Connect an LED with 330 ohm resistor to I/O Expansion Pin 1
	- Any I/O pin can sink/source up to 25 ma --the resistor is used to limited current
	- The Expansion I/O pin 1 Port B pin 2 or RB2 is configured for output.

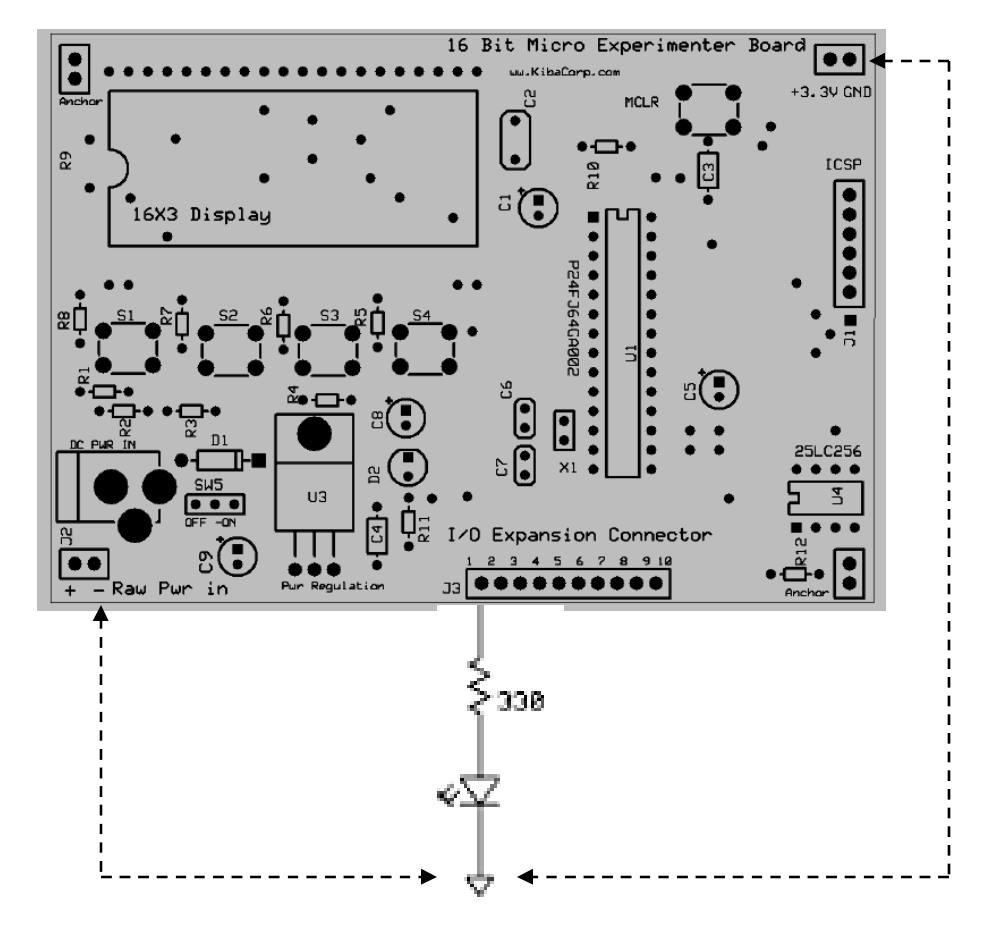

**Alternative Ground Connections**

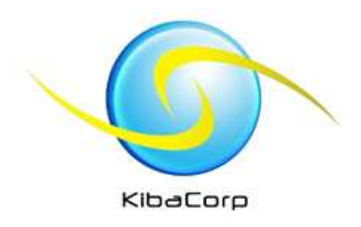

# Why Timers?

- The Timer is a hardware counter to expedite counting and delay operation that would be time consuming and inefficient if done in software.
- The Timer once set up performs its function with little to no oversight by the CPU, and only alerts the CPU once an overflow event has occurred.
- Timers in the PIC can be set up to count external signals or source with internal clock. Rates and initial count settings are all configurable

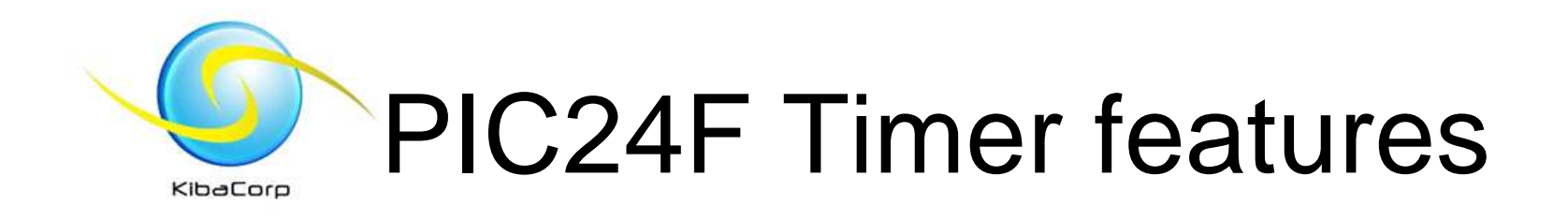

#### **Five 16-bit General Purpose Timers/Counters**

- Similar functionality between all 5 timers
	- Asynchronous counter feature only in Timer1

#### • Period Registers for Each

- Interrupt generation on match
- Reset on match

#### • Gated Timer Operation on Each

- Interrupt on falling edge of gate
- Four of these timers (Timer 2+3 and 4+5) can make two 32-bit timers/counters

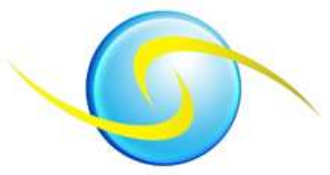

#### Timer 1

 $\bullet$  F⊡ Special Function Register (SFR) TMR1 contains the 16 bit value

- • SFR T1CON controls activation and operating mode of timer– TGATE, TCS, TCPS0,TCPS1, TSYNC,TON
- SFR PR1 which can be used to produce a periodic reset of timer ( not used  $\bullet$ here)
- When Timer1 rolls over from FFFF to 0000 the T1IF flag is set  $\bullet$
- •TON bit in T1CON activated Timer

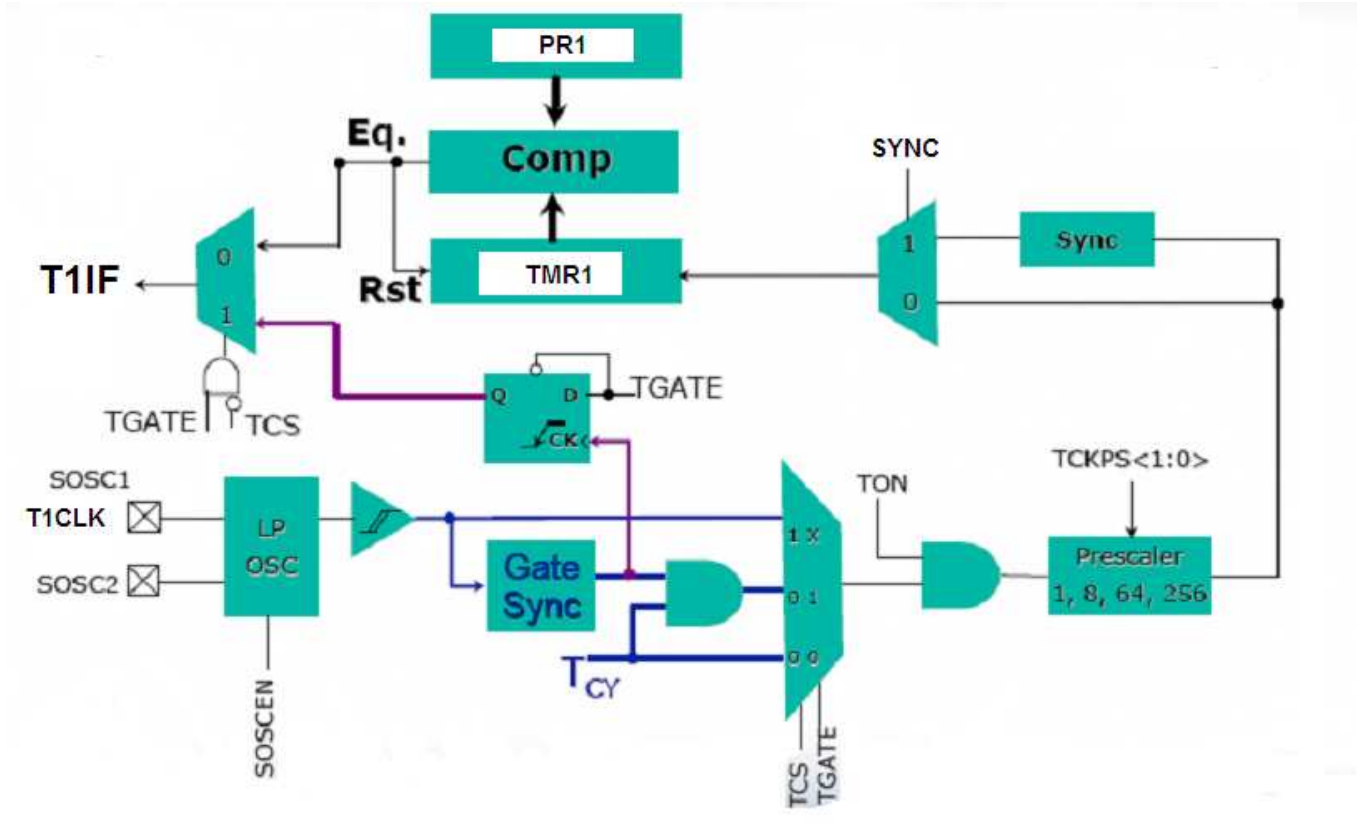

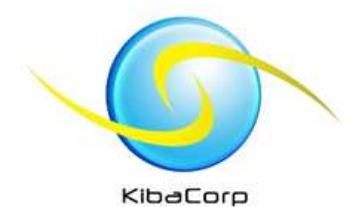

#### Timer1 (look at page 150 of Microchip PIC24F datasheet)

bit

bit

bit

bit

bit

REGISTER 10-1: T1CON: TIMER1 CONTROL REGISTER<sup>(1)</sup>

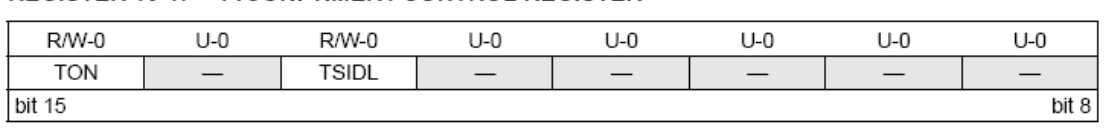

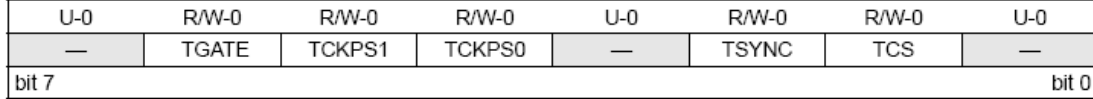

#### Legend:

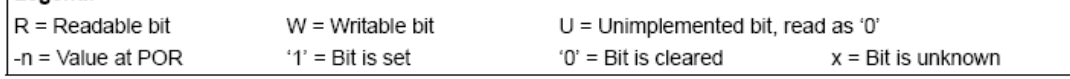

#### T1CON = 0xb10000000001100

#### Or

T1CON =0x8030

#### This sets

Timer1 activated TCON =1

Main MCU Clock is source TCS=0 Fosc/2 or 16MHz

Prescaler TCPS =11 for 1:256

Gating and synchronization not required TGATE =0, TSYNC =0

Do not worry about behavior in idle mode TSIDL =0

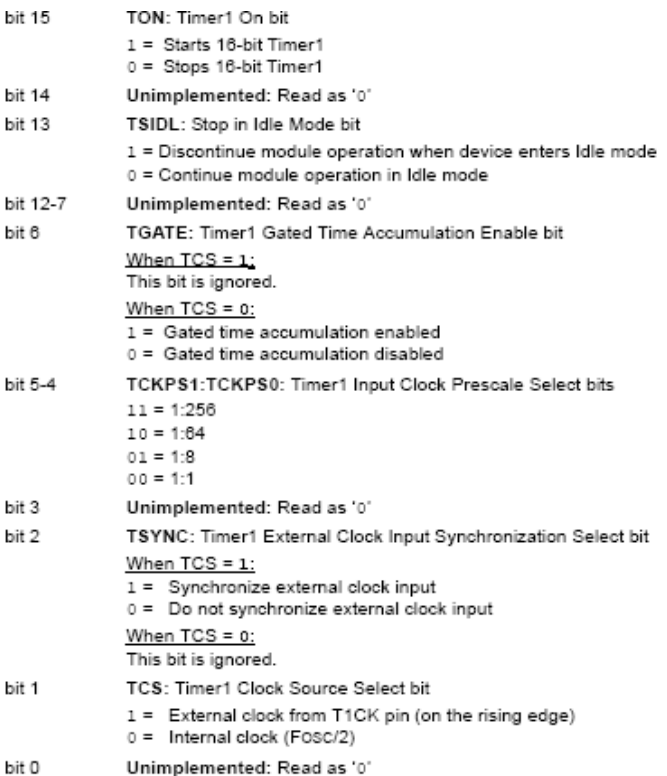

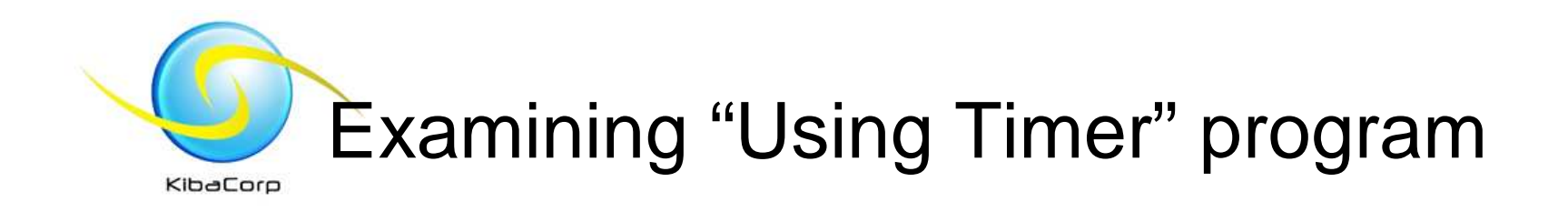

- •Open timer.mcp
- Examine Source code timer.c
- The initialization , which includes both the device peripherals initialization and variables initialization, executed only one at the beginning
- Timer1 runs continuously in background using system internal clock.
- A software loop blinks the led checking status timer1 against constant delay value for timing interval.

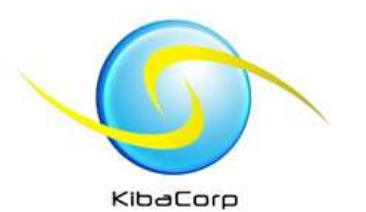

## Using Timer Code

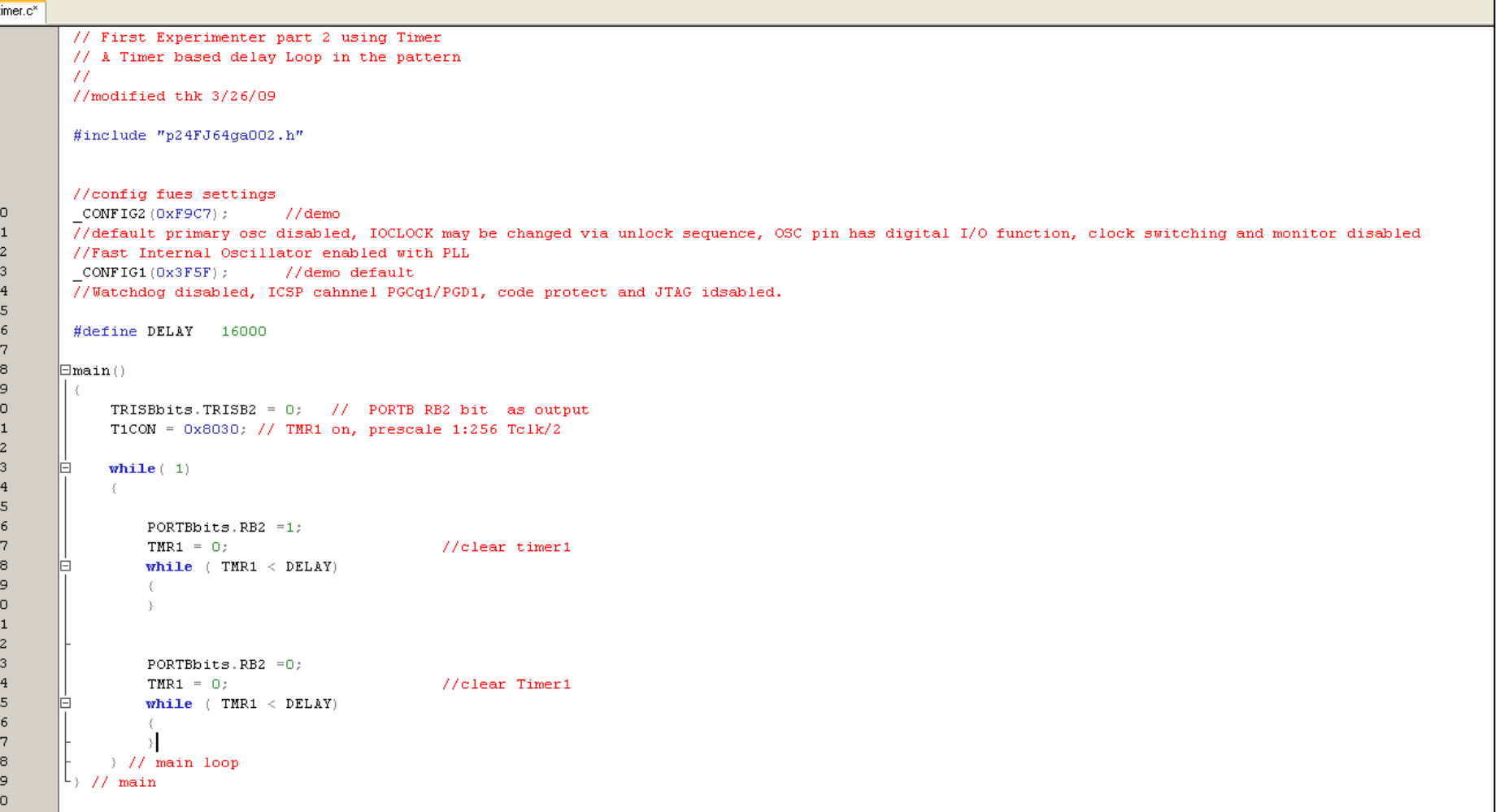

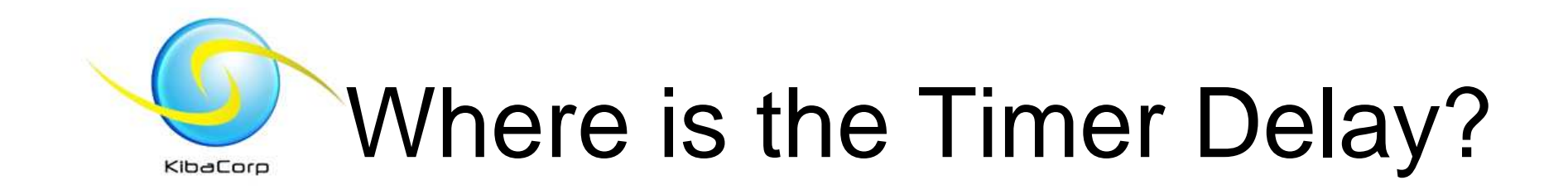

#### #define DELAY 16000

 $TMR1 = 0$ ; //clear timer1 while ( TMR1 < DELAY){ // wait on timer reaching delay

**}** 

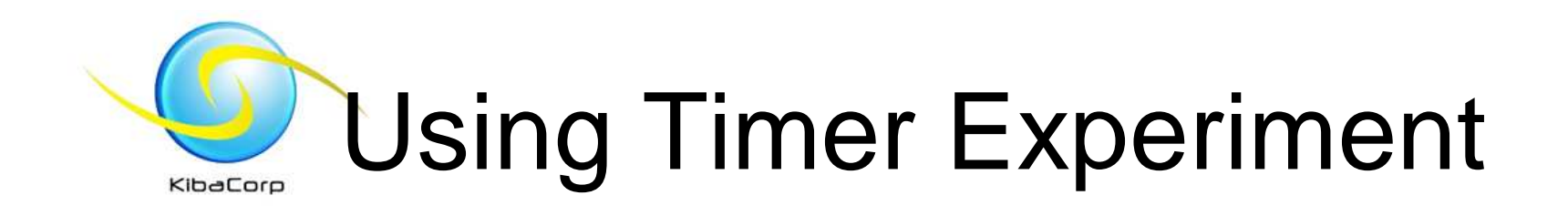

- 1. Wire led/resistor as shown to pin 1 of experimenter
- 2. Hook up experimenter to PICKIT2
- 3. Open project Timer.mcp
- 4. Build code/download to PICKIT2 as programmer
- 5. Verify LED is blinking.
- 6. Examine source code
- 7. Reconfigure MPLAB for debuggerHookup and select PICKIT2 rebuild/program –watch, break, single step
- 8. Additional challenge –configure MPLAB Debugger for simulator –use simulator stop watch ( with breakpoints) to measure timer1 interval

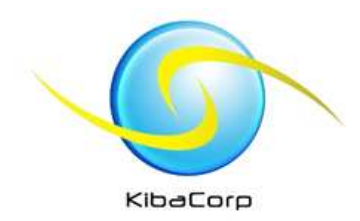

## Using Interrupts

#### Rework Blink with Timer1 **Interrupts**

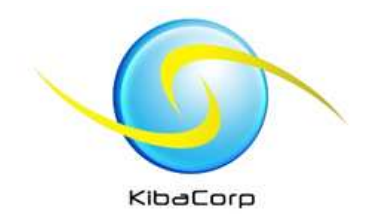

#### "Using Interrupt" Hardware

- Same as used in part 1
	- Connect an LED with 330 ohm resistor to I/O Expansion Pin 1
	- Any I/O pin can sink/source up to 25 ma --the resistor is used to limited current
	- The Expansion I/O pin 1 Port B pin 2 or RB2 is configured for output.

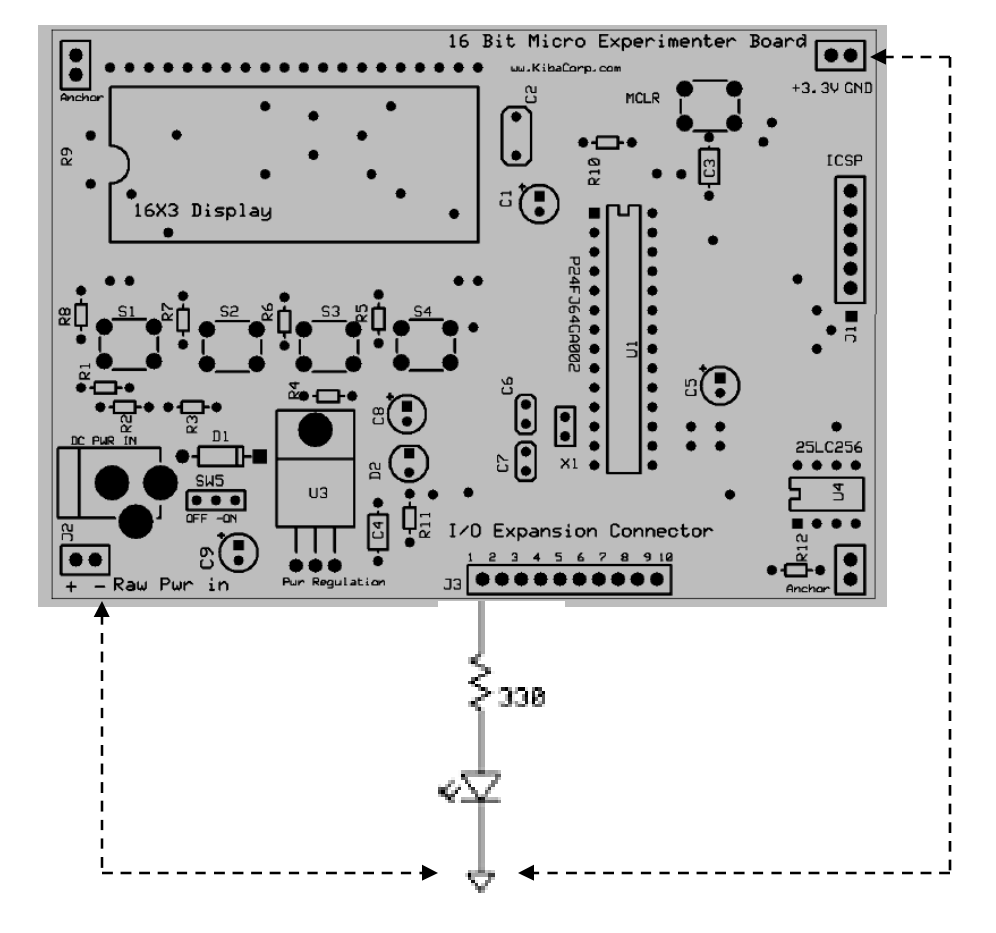

**Alternative Ground Connections**

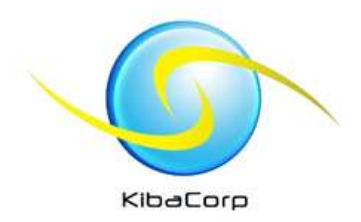

### In general

- $\bullet$ It is up to the user to decide when to use interrupts.
- For reasons of efficiency, size, and ultimately cost, in the embedded-control world the smallest applications, which happen to be implemented in the highest volumes, most often cannot afford the "luxury" of a multitasking operating system and use the interrupt mechanism instead to "divide their attention" on the many tasks at hand.
- $\bullet$  By deciding not to use interrupts the user may run the risk of missing response to critical outside events.
	- Ie. Air-bag, Anti-lock breaking, speed control
- $\bullet$  Interrupt increase the response time of the processor to more "realtime" versus the alternative of "polling" peripherals.
- • In interrupt the peripheral tells the processor when it needs service immediately

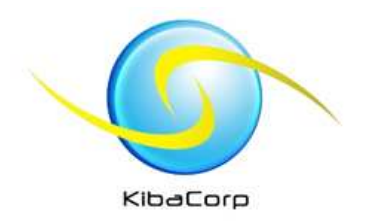

## Interrupt Overview

- $\bullet$  An interrupt is an internal or external event that requires quick attention from the CPU
- PIC interrupts have guaranteed latency time for response•
- The PIC24 architecture provides a rich interrupt system and can  $\bullet$ manage as many as 118 distinct sources of interrupt
- $\bullet$  Each PIC24F interrupt source has a unique piece of code called the Interrupt Service Routine (ISR) directly associated with via a pointer or "vector" to provide the required response action
- The PIC24F minimizes interrupt latency ( the time the CPU requires  $\bullet$ to respond to interrupt-defined as the time between the triggering event and the execution of the first instruction of the ISR.
	- Only three instructions for internal interrupts and four for external interrupts

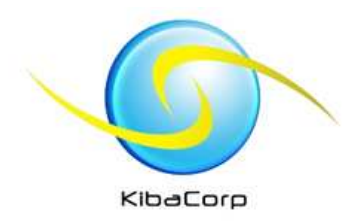

#### Interrupts

**Interrupts** are events that cause your program to stop what it is doing in order to run an Interrupt Service Routine which will handle the event by taking whatever action is required before finally returning control to your main program.

- PIC24 interrupts are vectored
- Interrupts require special functions to service the events that cause them:
	- –ISRs must not have any parameters
	- –ISRs must not be called by the main code
	- ISRs should not call other functions

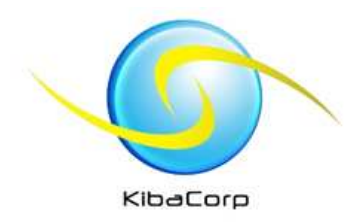

# MPLAB C Compiler

- Helps manage the complexity of the interrupt system by providing a few language extension
- The PIC24 keeps all the interrupts vectors in one large Interrupt Vector Table (IVT)
- Compiler automatically associates interrupt vector with 'special' user defined C function as long as a few limitation are kept in consideration
	- –Do not use any return types (use type void)
	- No parameter can be passed to the function (use parameter void)
	- –They cannot be called directly by other functions
	- Ideally they should not call any other functions

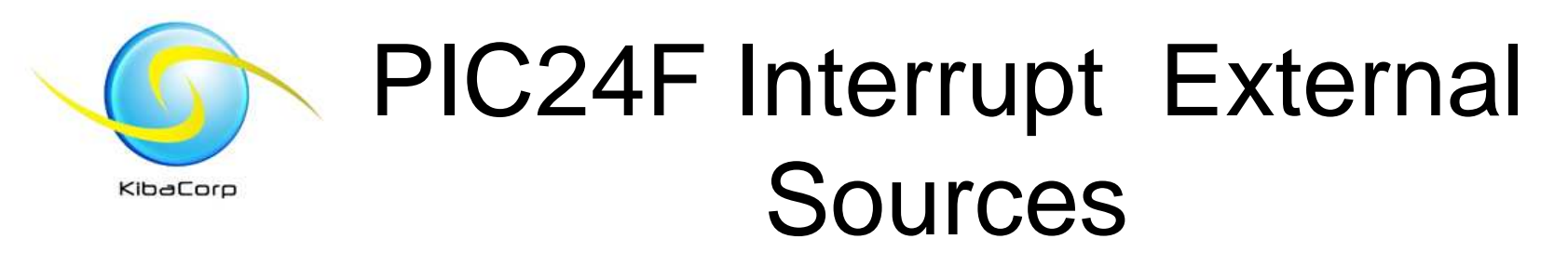

- 5x External Pins with level trigger detection
- 22x External pins connected to Change Notification Module
- 5x Capture Modules
- 5x Output Compare Modules
- 2x serial port interfaces (UARTs)
- 4x Synchronous serial ports (SPI and I2C)
- Parallel Master Port

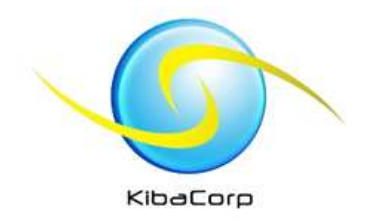

#### PIC24F Interrupt Internal Sources

- 5x 16 bit Timers
- 1 x Analog-to Digital Converter
- 1x Analog Comparators Module
- 1x real-time Clock and Calendar
- 1x CRC Generator

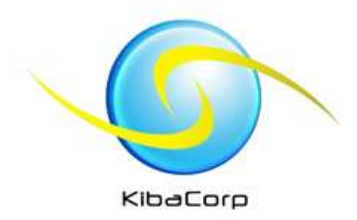

### PIC24F Traps

- • Eight additional vectors occupy the first locations on top of the IVT table. They are used to capture special error conditions such as failure of the selected CPU oscillator,incorrect address, stack underflow, divide by zero
	- –Oscillator Failure Trap (level 14)
	- – Address Error Trap (level 13)
		- Instruction fetch from illegal program space
		- Data fetch from unimplemented data space
		- Unaligned word access from data space
	- – Stack Error Trap (level 12)
		- Stack overflow or underflow
	- – Math Error Trap (level 11)
		- Divide by Zero
		- Unsaturated Accumulator Overflow (A or B)
		- Catastrophic Accumulator Overflow (either)
		- Accumulator Shift Overflow

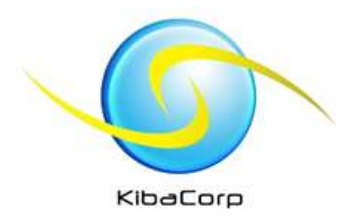

#### PIC24F Interrupt Functions

**Partial List** of Interrupt Function Names

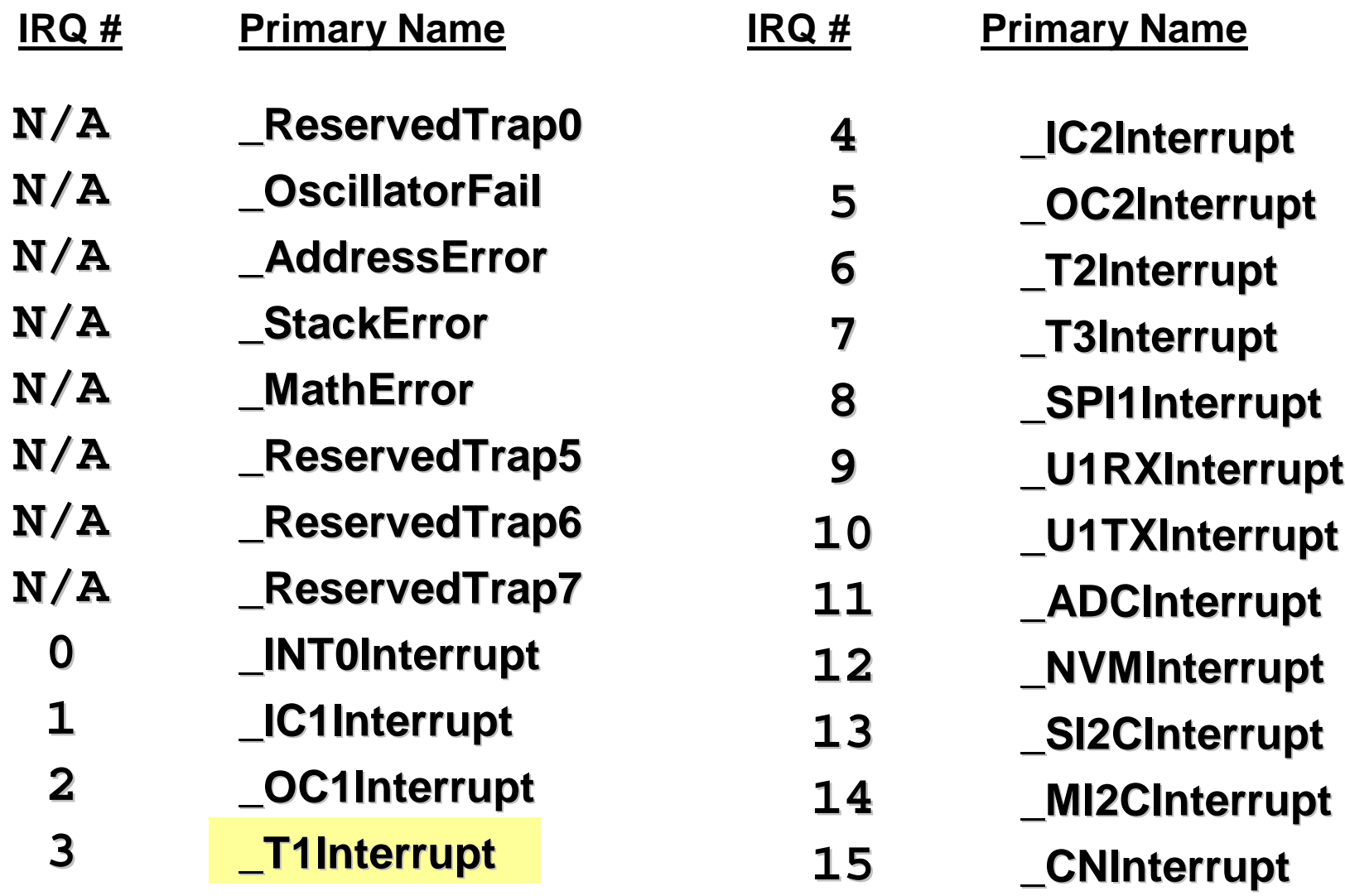

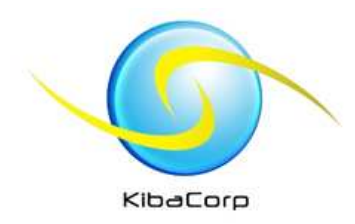

#### InterruptsInterrupt Function Names

- Interrupt Function names may be found in:
	- –Device's Linker Script (e.g. p24f64ga002.gld)
	- –MPLAB® C30 User's Guide (Section 7.4)
	- MPLAB® C30 Online Help
- Used by LINK30 to associate interrupt function with the appropriate location in the interrupt vector table
- Linker puts the address of the interrupt function in the appropriate location in the interrupt vectortable

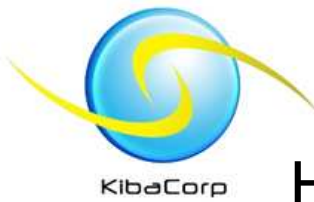

#### Interrupts

How to Declare an Interrupt Service Routine

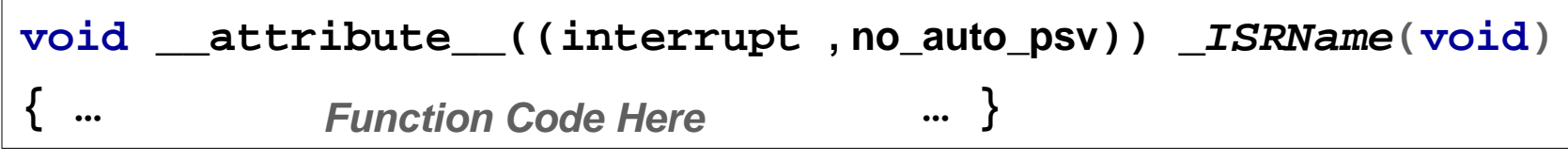

- No parameters and  $\text{void}$  return type (required)
- •Use pre-defined name (required)
- •Do NOT call from main line code (required)
- •Do not call other functions (recommended)
- $\bullet$ **Example given for external interrupt INT0**

```
void __attribute__((interrupt , no_auto_psv)) _INT0Interrupt(void)
{//Ordinary C code goes here to handle interrupt_INT0IF =0;}
```
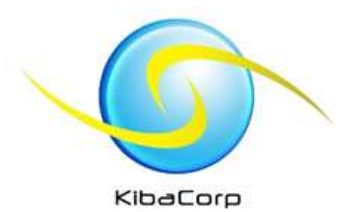

# Timer1 Interrupt

- •Timer1 interrupt service routine
- Invoked when Timer overflows from all FFFF to 0000.  $\bullet$
- $\bullet$  Sets T1IF flag –must be cleared by user if other Timer1 interrupts are to occur.

**void \_\_attribute\_\_((interrupt, no\_auto\_psv)) \_T1Interrupt(void)**

```
{// user code here
// clear the interrupt flag\_T1IF = 0;
```
**} //T1Interrupt**

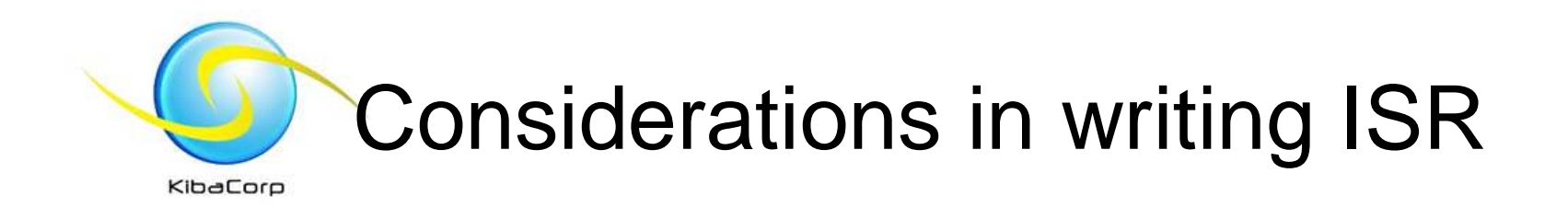

- You must clear the interrupt flag manually
- You must save any registers/variables you access in the ISR's code if they are not handled automatically by the compiler

–Save them manually in your ISR code

• Variables modified by an interrupt should be tagged with the  $\tt{volatile}$  keyword

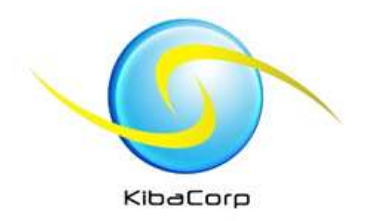

# FYI--Interrupt Priority

- CPU has 16 priority levels
	- Level 0 is the default CPU level (**main**)
	- Level 1 7 for user interrupts
	- Level 8 -15 reserved for traps (**NMI**)
- An interrupt source must have a user-assigned priority level greater than current CPU priority level (IPL<3:0>) to initiate an exception process. Level 4 is the default for allsources
- Natural order priority (IVT order) is used to resolve conflicts between simultaneous, pending interrupt sources within a given user-assigned priority level
- –**We use the defaults!**

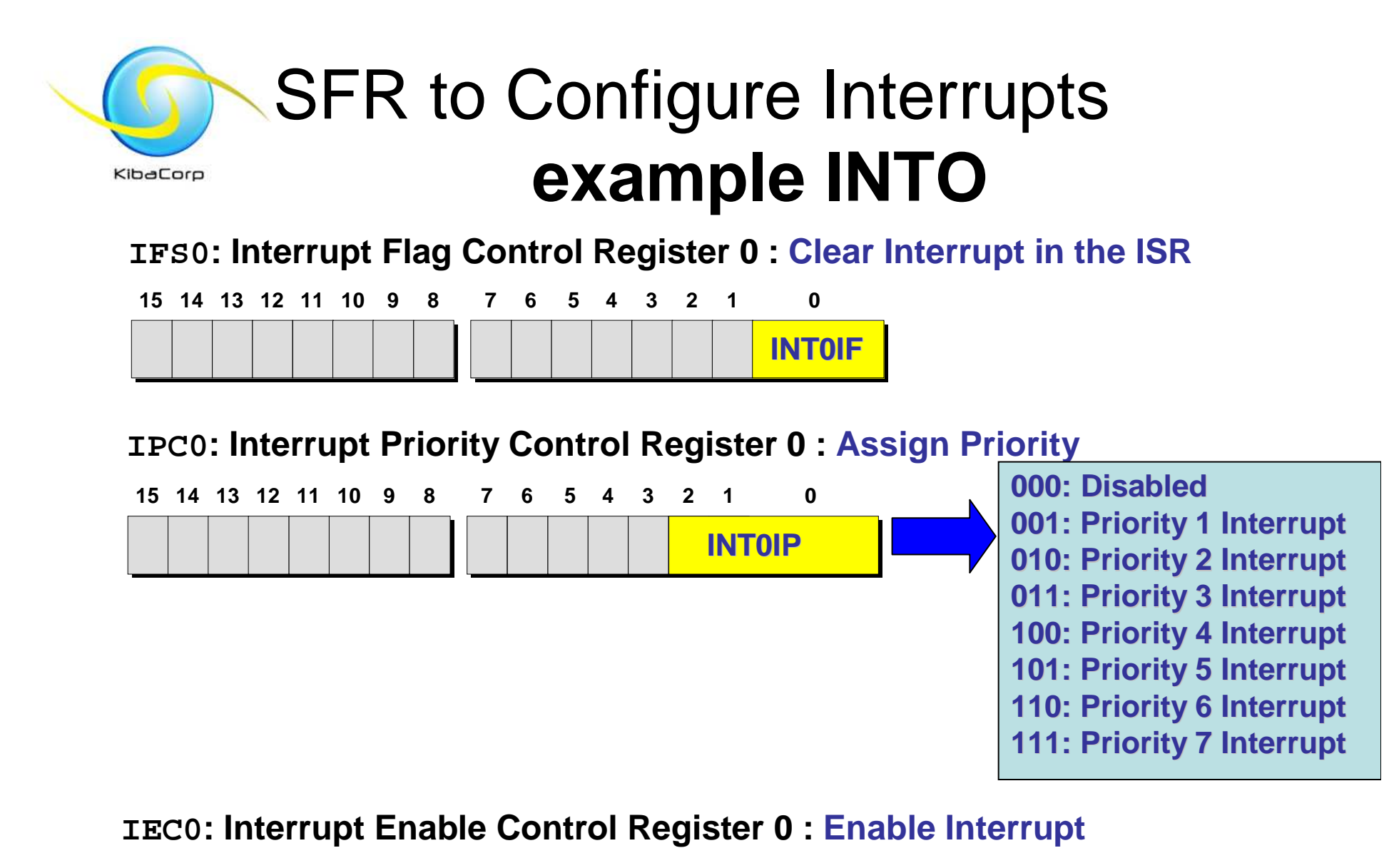

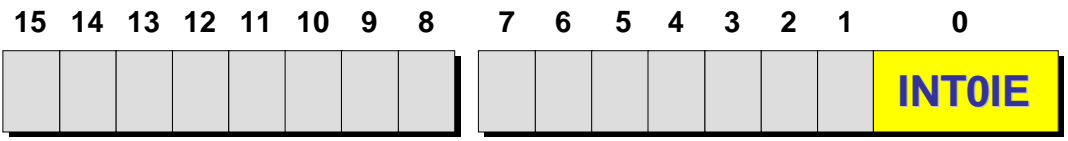

### Examining "Using Interrupt"program

•Open interrupt.mcp

KibaCorp

- Examine Source code interrupt.c
- The initialization , which includes both the device peripherals initialization and variables initialization, executed only one at the beginning
- Timer1 interrupts are enabled
	- Verify SFR setup operations
- Timer1 ISR runs continuously in background using system internal clock and blinks the led clearing T1IF flag for next timing interval.
- Main code still in a do nothing loop –awaiting interrupts

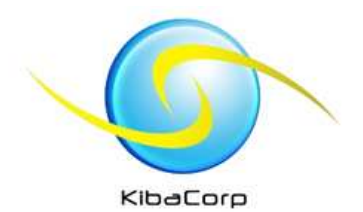

## Using Interrupt Source

 $\sqrt{14}$ ll15 volatile int flag  $=0$ ; 16 // 1. Timer1 interrupt service routine 17  $[{\tt{Ivoid}}_{{\tt{[i,1]}}}\;{\tt{[i,1]}}\;{\tt{[i,1]}}\;{\tt{[i,1]}}\;{\tt{[i,1]}}\;{\tt{[i,1]}}\;{\tt{[i,1]}}\;{\tt{[i,1]}}\;{\tt{[i,1]}}\;{\tt{[i,1]}}\;{\tt{[i,1]}}\;{\tt{[i,1]}}\;{\tt{[i,1]}}\;{\tt{[i,1]}}\;{\tt{[i,1]}}\;{\tt{[i,1]}}\;{\tt{[i,1]}}\;{\tt{[i,1]}}\;{\tt{[i,1]}}\;{\tt$ 8ב∥ 19 l2o. 12 1 IĖ if  $(f$  ilaq ==0  $)$ 22  $\{LATBbits.LATB2 = 1\}$ l2з l24  $\rightarrow$ ll25  $e$ **lse** ll2 6 - 6 27 LATBbits.LATB2=0; ∥28 ll29 -3 l3o flag = flag  $\land$  1; // Toggle flag ||31 l32 // 1.2 clear the interrupt flag 33  $T1IF = 0;$ 34 l3 5  $\downarrow$  //T1Interrupt 36 ll3 7  $\Box$ main() lзs  $\left\{ \right.$ 39 // 2. init Timer 1, T10N, 1:1 prescaler, internal clock source ll40. // this is the default value anyway 41  $\frac{1}{2}$  clear the timer  $TMR1 = 0$ : 42  $PR1 = 0x7fff$ ; // set the period register l43. TRISBbits.TRISB2 =  $0$ ; // PORTB bit 2 RB2 as output 4 44 PORTBbits.RB2 = $0$ ; 45 // 2.1 configure Timer1 module 46 T1CON =  $0x8030$ ; // TMR1 on, prescale 1:256 Tclk/2 47 ∥48 // 2.2 init the Timer 1 Interrupt, clear the flag, enable the source 49  $_T1IF = 0;$ lso  $T1IE = 1;$ 51 lls2 53 54  $// 3. main loop$ ||55 lĖ while  $(-1)$  $\begin{array}{r} 56 \\ 57 \\ 58 \end{array}$ ⇨  $\rightarrow$  // main loop ||59  $/$  // main ∥60

#### Using Interrupt ExperimentKibaCorp

- 1. Wire led/resistor as shown to pin 1 of experimenter
- 2. Hook up experimenter to PICKIT2
- 3. Open project interrupt.mcp
- 4. Build code/download to PICKIT2 as programmer
- 5. Verify LED is blinking.
- 6. Examine source code
- 7. Reconfigure MPLAB for debugger Hookup and select PICKIT2 rebuild/program –watch, break, single step